# Application note: DIVUS HEARTBEAT Residential Intercom

Version 1.0

REV01-180711

#### **GENERAL INFORMATION**

DIVUS GMBH PILLHOF 51 I-39057 EPPAN (BZ)

Operating instructions, manuals and software are protected by copyright. All rights are reserved. Copying, multiplication, translation and conversion, either partially or as a whole, is not permitted. You are allowed to make a single copy for backup purposes.

We reserve the right to make changes to the manual without prior notification.

We assume no responsibility for any errors or omissions that may appear in this document.

We do not assume liability for the flawlessness and correctness of the programs and data contained on the delivered discs.

You are always welcome to inform us of errors or make suggestions for improving the program.

The present agreement also applies to special appendices to the manual.

This manual can contain terms and descriptions, which inproper use by third can harm the copyrights of the author.

Please read the manual before beginning and keep the manual for later use.

The manual has been conceived and written for users who are experienced in the use of PCs and automation technology.

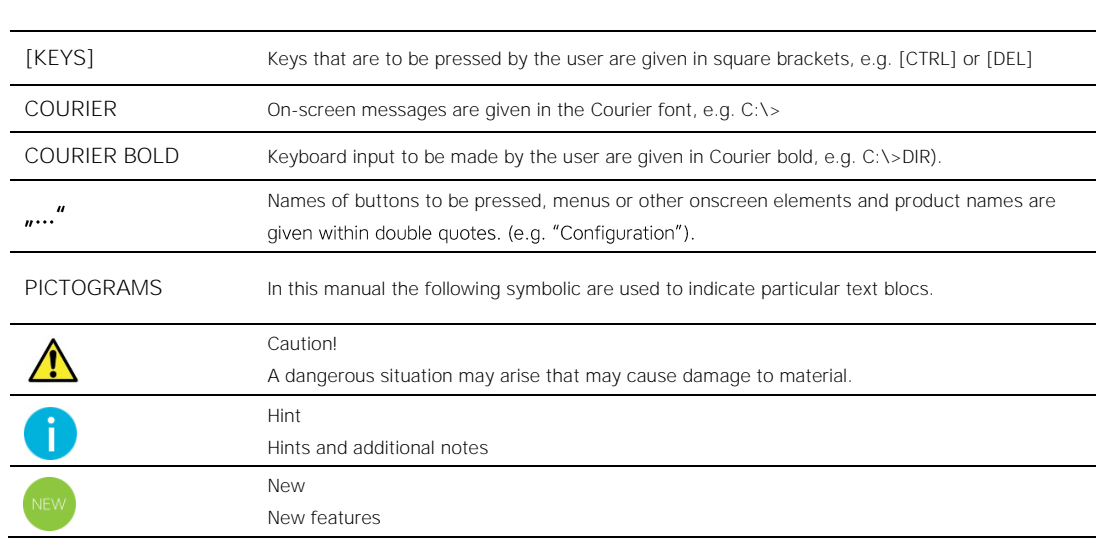

#### **CONVENTIONS**

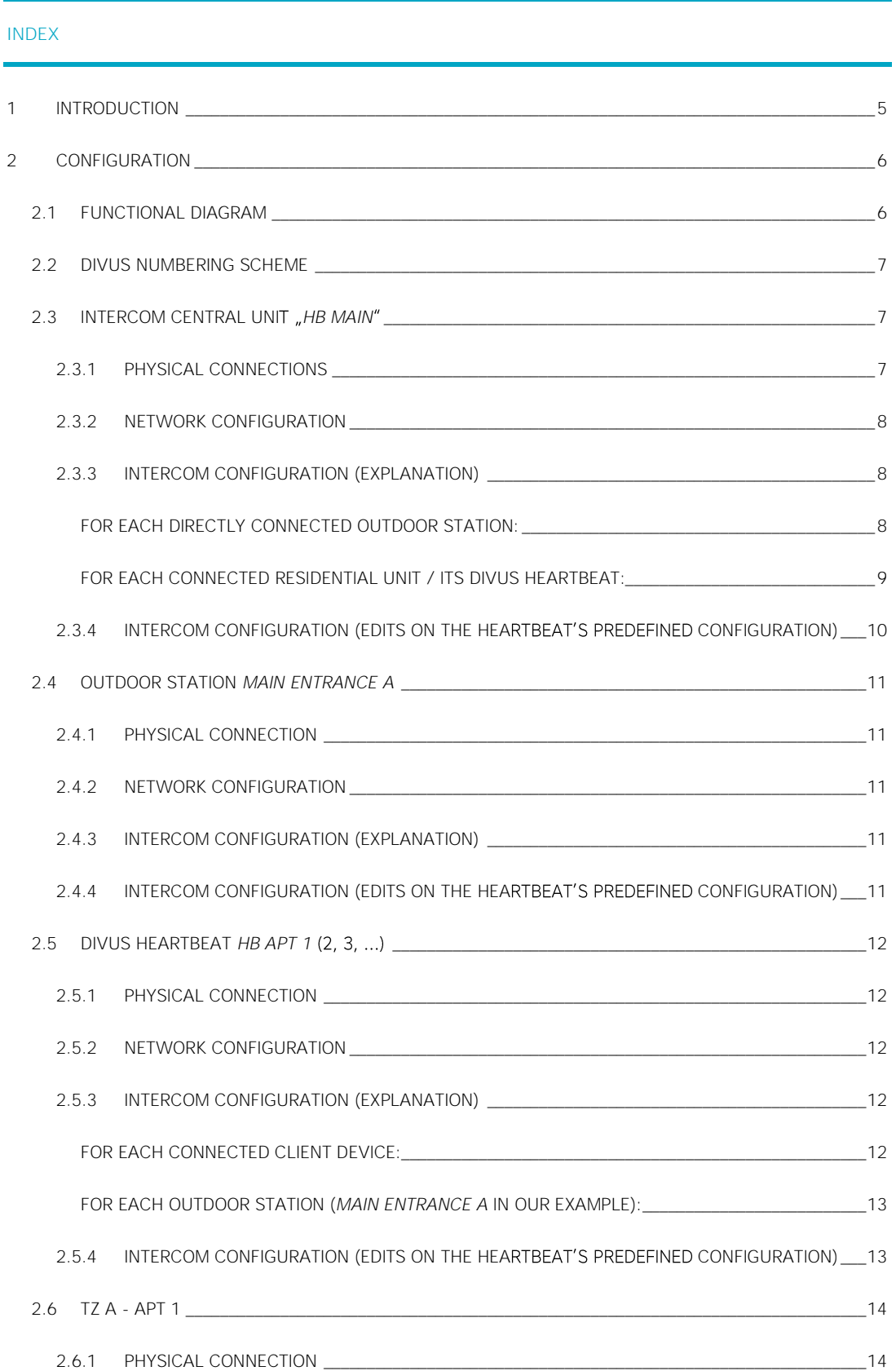

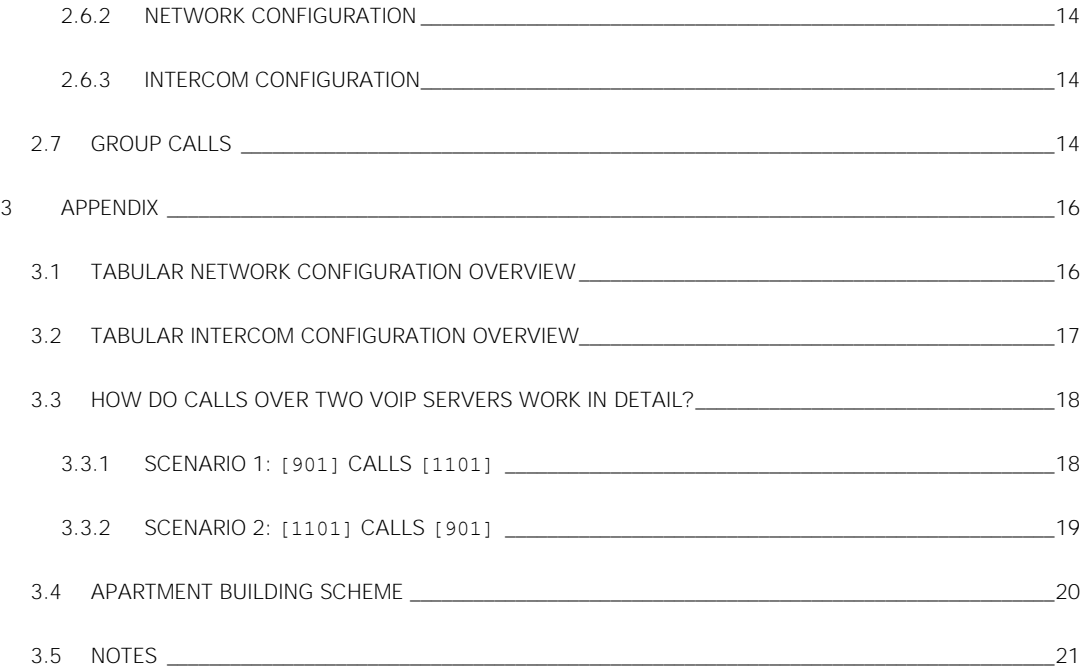

# <span id="page-4-0"></span>1 Introduction

The aim of a system which uses DIVUS HEARTBEAT to manage the intercom system as well as the individual residential networks, is among others:

- To ensure optimal separation of the different networks where access is not desired.
- Time savings through ready-made configurations for network security, as well as for SIP/VoIP communication.

This document is intended as a guide for optimizing the configuration of a system where a SIP / VoIP system is planned for door communication of multiple residential units.

#### Requirements:

- Number of DIVUS HEARTBEAT used: Number of residential units + 1. These then take over the VoIP server role of the respective network.
- Number of SIP-enabled outside stations: 1 or more
- Number of SIP-capable indoor stations: at least 1 per residential unit

Possible alternative, whereby the configuration described here must be adapted accordingly:

• Additional use of private external stations (i.e. in front of the doors of the individual residential units - 1/residential unit). These devices comply with the so-called Zone 2 in the HEARTBEAT manual (also see the schem[e 2.2\)](#page-6-0).

Note: general knowledge of [DIVUS](https://www.divus.eu/media/HB/DIVUS_HEARTBEAT_UM_EN.pdf) HEARTBEAT is required. Detailed information can be found in the **DIVUS** [HEARTBEAT](https://www.divus.eu/media/HB/DIVUS_HEARTBEAT_UM_EN.pdf) manual.

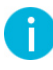

Tip for experts: in Cha[p.2.1,](#page-5-1) [2.2](#page-6-0) and [3.3.1](#page-17-1) you will find graphical overviews of the system. See chapter[s 3.1F](#page-15-1)ehler! V erweisquelle konnte nicht gefunden werden. and [3.2](#page-16-0) for a concise summary of the settings. If you would like more details, simply read this document in the given order.

# <span id="page-5-0"></span>2 Configuration

# <span id="page-5-1"></span>**2.1 FUNCTIONAL DIAGRAM** Main intercom server "HB Main" Possible further apartments Other external devices e.g. outdoor stations or cameras Apartment 2<br>"HB Apt 2" Apartment 1<br>"HB Apt 1" INTERCOM client device "TZ A - Apt 2" INTERCOM client device Outdoor station "TZ A - Apt 1" "Main Entrance A"

In a system with at least one apartment - but usually 2 or more - the network is set up as follows:

- 1. A DIVUS HEARTBEAT serves as INTERCOM central unit.
- 2. One DIVUS HEARTBEAT per unit
- 3. One or more external stations from which all internal units can be called
- 4. One or more intercom client devices per residential unit

Throughout this document, the names of the devices shown in the above scheme will be used for explanation.

<span id="page-6-0"></span>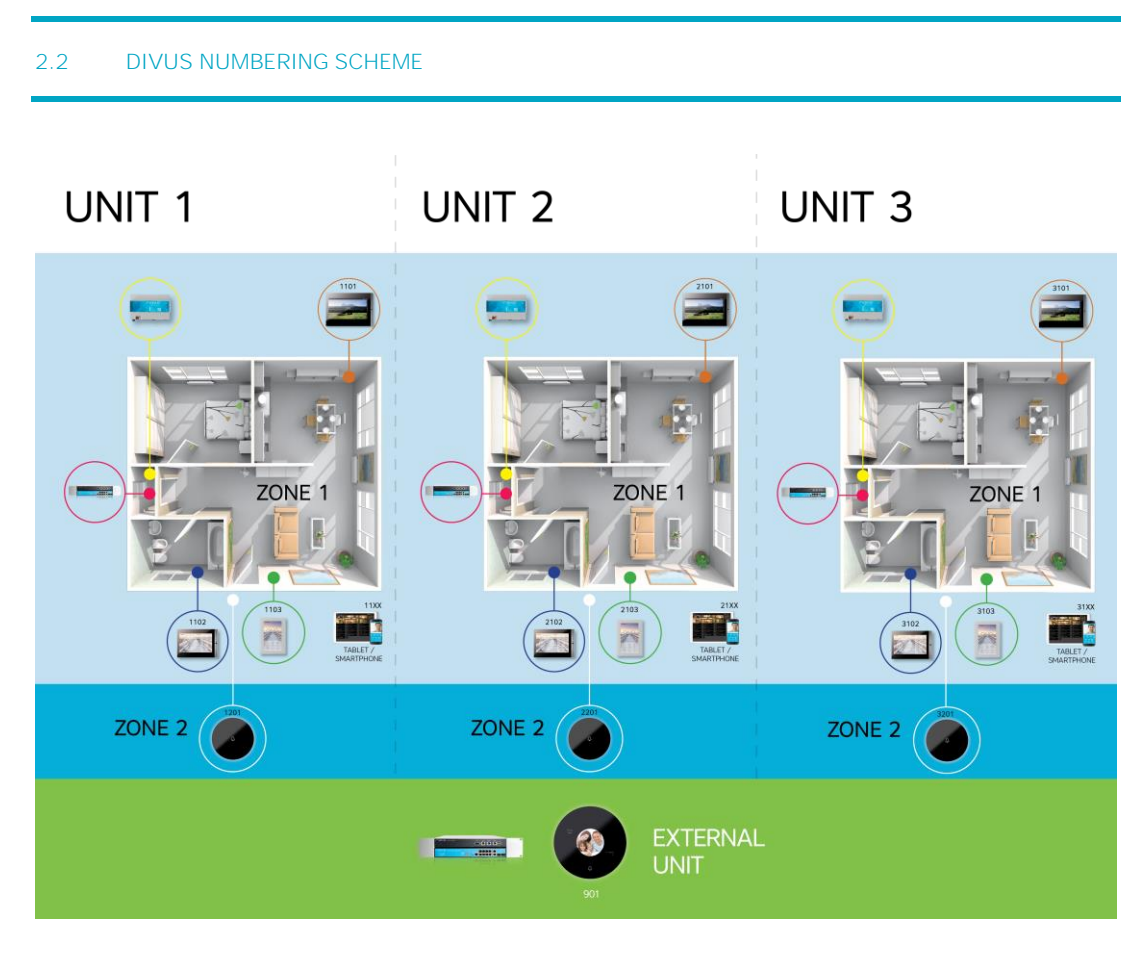

<span id="page-6-1"></span>For more details, please refer to the DIVUS HEARTBEAT manual, from which this schema comes.

#### 2.3 **INTERCOM CENTRAL UNIT** "HB MAIN"

#### <span id="page-6-2"></span>2.3.1 PHYSICAL CONNECTIONS

This device is used exclusively for the intercom network. It directly connects:

- the outside stations
- the DIVUS HEARTBEAT of the individual residential units
- any other devices, e.g. cameras

These devices are therefore connected directly to the Managed Switch of the *HB MAIN*. The short purple cable connects the Managed Switch to the Residential Intercom Network (RIN) of the *HB MAIN*, so all connected devices become part of this network and follow its rules.

The ports for Home LAN / WAN and DIVUS Secure Network (DSI) remain free.

# Main intercom server "HB Main"

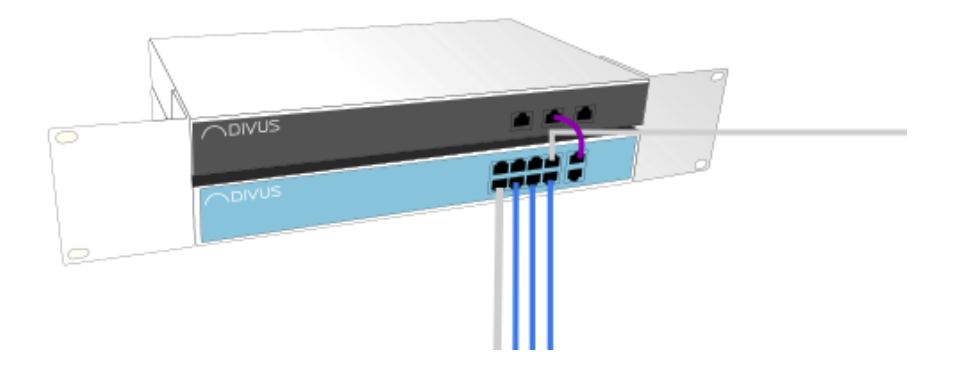

#### <span id="page-7-0"></span>2.3.2 NETWORK CONFIGURATION

The *HB MAIN* intercom central unit should be configured as a DHCP server in the RIN. If necessary, an address range for static addresses can be reserved.

*HB MAIN* will distribute IP addresses to the other DIVUS HEARTBEAT via DHCP and create and manage a common network. See chap[. 2.5.2](#page-11-2) for the corresponding network configuration of the other DIVUS HEARTBEAT.

To be able to invoke the DIVUS HEARTBEATs by host name, you should rename them, because by default they are all named dhb-heartbeat: so, you should name the central unit **dhb-main**.

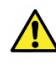

Attention! To configure the *HB MAIN*, connect directly to the DSI port via ethernet cable! Your computer must be set to DHCP in advance

#### <span id="page-7-1"></span>2.3.3 INTERCOM CONFIGURATION (EXPLANATION)

On the SIP configuration page, these entries are needed:

<span id="page-7-2"></span>FOR EACH DIRECTLY CONNECTED OUTDOOR STATION:

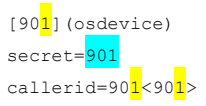

The number highlighted in yellow becomes 2 (that is, 902) for the second external unit, then 3 (903), and so on. The number highlighted in light blue is the password for the client configuration. At the latest after a first successful test, it should be replaced on both the *HB MAIN* and the client device with a more complex, secure password!

#### <span id="page-8-0"></span>FOR EACH CONNECTED RESIDENTIAL UNIT / ITS DIVUS HEARTBEAT:

An entry describing and governing this communication channel:

[apt<mark>1</mark>](apt\_tmplt) host=192.168.1.11 secret=divushb fromdomain=192.168.1.11

Depending on the number of apartments and IP addresses of their DIVUS HEARTBEATs, adjust the highlighted parts. Again, use the predefined password (purple highlighted) just for a first test and then replace it with a complex password!

For the second (3<sup>rd</sup>, etc.) apartment the corresponding entry is:

[apt<sup>2</sup>](apt\_tmplt) host=<mark>192.168.1</mark>.12 secret=divushb fromdomain=192.168.1.12

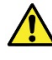

Attention! Username and password will be used in both directions! They therefore apply at the same time for logging in on the external VoIP server (*HB APT 1*) as well as for incoming calls from *HB APT 1*.

There are many predefined sections on the extension configuration page, each beginning with a square-bracketed label. We will focus exclusively on those that apply in the described scenario, residential external and residential\_incoming.

```
[residential external]
exten \Rightarrow 11XX,1,NoOp()exten => _11XX, n, Dial(SIP/apt1/${EXTEN}, 30)
exten \Rightarrow 11XX, n, Hangup()
exten => _21XX,1,NoOp()exten => _21XX, n, Dial(SIP/apt2/${EXTEN}, 30)
exten => 21XX, n, Hangup()
exten => 31XX,1,NoOp()exten => 31XX, n, Dial(SIP/apt3/${EXTEM}, 30)exten => 31XX,n, Hangup()
```
The predefined configuration is ready for use for max. 3 residential units already and thus needs additional editing only if more than 3 residential units are to be served. In that case, just copy the last 3 lines, paste them underneath and change the highlighted value (apartment no.) To the next one (4, 5, etc):

```
exten => _41XX,1,NoOp()
exten => _41XX,1,Dial(SIP/apt4/${EXTEN},30)
exten => \angle41XX, n, Hangup()
```
The complete extension for 4 residential units would be so then:

```
[residential_external]
exten \Rightarrow 11XX,1,NoOp()exten => 11XX,n, Dial(SIP/apt1/${EXTEN}, 30)
exten => 11XX, n, Hangup()
exten => _21XX,1,NoOp()exten => 21XX, n, Dial(SIP/apt2/\${EXTEN}, 30)exten => 21XX, n, Hangup()
exten => _31xx,1,NoOp()exten => \frac{31XX,n}{12} (SIP/apt3/${EXTEN}, 30)
exten => 31XX, n, Hangup()
exten => 41XX,1,NoOp()exten => 41XX, n, Dial(SIP/apt4/\${EXTEN}, 30)exten => _41XX,n, Hangup()
```
The second extension residential\_incoming deals with the incoming calls from the residential units. In most cases, you do not need to make any changes to this extension on *HB MAIN*.

```
[residential_incoming]
exten => _9XX, 1, NoOp()
exten => _9XX, n, Dial(SIP/${EXTEN}, 30)
exten => 9XX, n, Hangup()
```
<span id="page-9-0"></span>2.3.4 INTERCOM CONFIGURATION (EDITS ON THE HEARTBEAT'S PREDEFINED CONFIGURATION)

```
1. Go to this section of the SIP configuration:
```
;[apt1](apt\_tmplt) ;secret=divushb ;host=192.168.200.11 ;fromdomain=192.168.200.11

2. Remove the ";" at the beginning of each line

- 3. Change the IP address to that of the first apartment's HEARTBEAT
- 4. Change the password (secret) to a more secure one
- 5. An example result:

[apt1](apt\_tmplt) secret=Y0urOwnS3cur3P4\$\$w0rd host=192.168.69.11 fromdomain=192.168.69.11

6. Repeat the same steps copying, pasting and editing the 4 rows for each additional unit.

#### <span id="page-10-0"></span>**2.4 OUTDOOR STATION** *MAIN ENTRANCE A*

#### <span id="page-10-1"></span>2.4.1 PHYSICAL CONNECTION

*MAIN ENTRANCE A* is directly connected to the Managed Switch of the *HB MAIN*.

#### <span id="page-10-2"></span>2.4.2 NETWORK CONFIGURATION

If a static IP address is required, a free address of the RIN network of the *HB MAIN* must be used. If not, the device may be set to DHCP. If direct access is required, you can locate the IP address by means of a network scan on *HB MAIN*.

#### <span id="page-10-3"></span>2.4.3 INTERCOM CONFIGURATION (EXPLANATION)

As already mentioned, 901 is by default the username as well as the password of the first external station, i.e. *MAIN ENTRANCE A* in our example. The IP address of the *HB MAIN*, which you must configure on *MAIN ENTRANCE A* as a VoIP server, can be found here (on the homepage of *HB MAIN*):

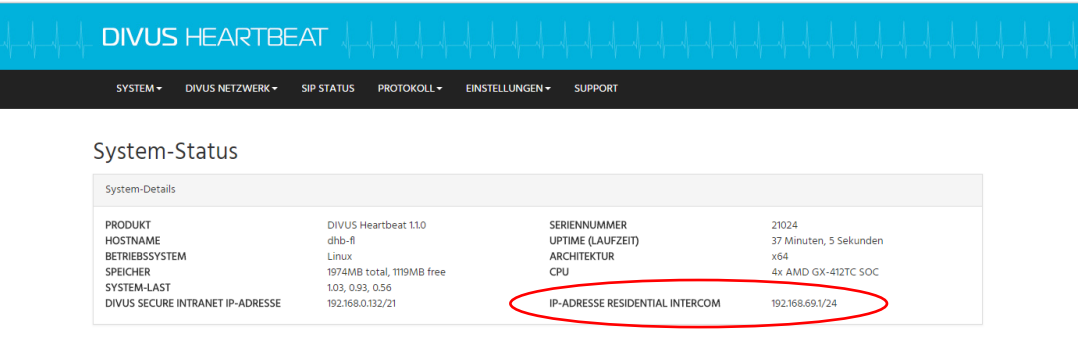

#### <span id="page-10-4"></span>2.4.4 INTERCOM CONFIGURATION (EDITS ON THE HEARTBEAT'S PREDEFINED CONFIGURATION)

1. Go to this section of the SIP configuration file:

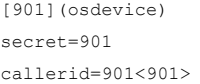

- 2. Change the password to a secure one.
- 3. Add other entries for additional outdoor stations if needed
- 4. An example result:

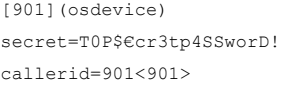

[902](osdevice) secret=0th€r\$€cr3tp4SSworD! callerid=902<902>

#### <span id="page-11-0"></span>**2.5 DIVUS HEARTBEAT** *HB APT 1*

#### <span id="page-11-1"></span>2.5.1 PHYSICAL CONNECTION

*HB APT 1* (2, 3, ...) is connected directly to the managed switch of *HB MAIN* via the RIN port. Its Managed Switch is normally used for the apartment's smart home devices and is connected to the DSI port via the short purple cable. For more information, please refer to the DIVUS HEARTBEAT manual.

#### <span id="page-11-2"></span>2.5.2 NETWORK CONFIGURATION

The Residential Intercom Network (RIN) is set to DHCP - but as a client (not as a DHCP server!). The *HB MAIN* gives a DHCP address to the *HB APT 1* and they can communicate with each other.

Also, rename this device to: **dhb-apt1** (hostname). According to the same scheme, also rename the other apartments: **dhb-apt2** for *Apartment 2* etc.

#### <span id="page-11-3"></span>2.5.3 INTERCOM CONFIGURATION (EXPLANATION)

In the intercom system, the primary role of the *HB APT 1* is to manage the internal intercom system of the residential unit *Apartment 1*. This system includes all internal client devices of the residential unit. In addition, it also plays the role of the forwarder of calls to the outside or from outside.<sup>1</sup>

For internal devices, the following is needed:

#### <span id="page-11-4"></span>FOR EACH CONNECTED CLIENT DEVICE:

On the SIP configuration page an entry like this is needed:

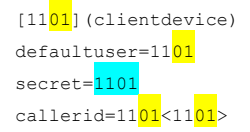

The number highlighted in yellow becomes 02 for the second client device (i.e. 1102), and so on. The number highlighted in light blue is the password. At the latest after a first successful test, it should be replaced with a more complex, secure password on both the *HB APT 1* and the client device!

For *Apartment 2* the procedure is exactly the same. However, the device ID always begins with a 2. The entry for the first client device is thus:

[21<mark>01</mark>](clientdevice) defaultuser=2101 secret=2101 callerid=2101<2101>

-

On the extension configuration page, no configuration change is required for internal client devices of *Apartment 1* because the system is preconfigured for any number of devices (theoretically up to 99). The corresponding entry is this:

<sup>1</sup> Falls auch private Außensprechstellen vorhanden sind (siehe Schema [2.2,](#page-6-0) Zone 2), wird ein zusätzlicher Switch benötigt, der sei es die private Außensprechstelle als auch *HB MAIN* mit *HB APT 1* verbindet.

[internal] exten =>  $_1$ 1XX,1,NoOp() exten =>  $_1$ 1XX,n,Dial(SIP/\${EXTEN},30) exten =>  $_1$ 1XX,n,Hangup()

For *Apartment 2*, this change is needed:

[internal]  $exten =  $21XX, 1, NoOp()$$ exten => \_21XX,n,Dial(SIP/\${EXTEN},30) exten => \_21XX,n,Hangup()

<span id="page-12-0"></span>FOR EACH OUTDOOR STATION (*MAIN ENTRANCE A* IN OUR EXAMPLE):

On the SIP configuration page, an entry like this:

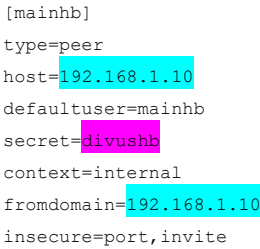

The IP address is that of the DIVUS HEARTBEAT *HB MAIN*. Again, use the predefined password (highlighted purple) just for a first test and then replace it with a complex password (then on both servers!).

Through these entries, a device of the residential unit *Apartment 1* can call the outside station *Main Entrance A*, as well as receive and forward incoming calls from *MAIN ENTRANCE A* correctly.

For *Apartment 2* (3, 4, ...) the entry would be identical.

The extension configuration page requires no further intervention: all internal devices can be called directly from outside.

If a group call is desired (i.e., if *MAIN ENTRANCE A* calls, several internal devices should ring), see Chap. [2.7](#page-13-4) for a configuration example.

### <span id="page-12-1"></span>2.5.4 INTERCOM CONFIGURATION (EDITS ON THE HEARTBEAT'S PREDEFINED CONFIGURATION)

- 1. Go to this section of the SIP configuration:
	- ;[mainhb] ;type=peer ;host=192.168.200.10 ;defaultuser=mainhb ;secret=divushb ;context=internal ;fromdomain=192.168.200.10 ;insecure=port,invite
- 2. Remove the ";" at the beginning of each line
- 3. Change the IP address to that of the HEARTBEAT *HB MAIN*
- 4. Change the password (secret) to a more secure one
- 5. An example result:

```
[mainhb]
type=peer
host=192.168.69.1
defaultuser=mainhb
secret= T0P$€cr3tp4SSworD!
context=internal
fromdomain=192.168.69.1
insecure=port,invite
```
6. Repeat the procedure on each additional unit's HEARTBEAT.

#### <span id="page-13-0"></span>**2.6 TZ A - APT 1**

#### <span id="page-13-1"></span>2.6.1 PHYSICAL CONNECTION

*TZ A - APT 1* is connected via Ethernet cable directly to the managed switch of the *HB APT 1*. As the Managed Switch is connected to the DSI port of the Manager, *TZ A - APT 1* becomes a member of this privileged network.

#### <span id="page-13-2"></span>2.6.2 NETWORK CONFIGURATION

For client devices in general: always set them to DHCP whenever possible. When you use DIVUS applications, this is a great advantage both during commissioning and in the long term.

#### <span id="page-13-3"></span>2.6.3 INTERCOM CONFIGURATION

Follow the scheme shown i[n 2.2!](#page-6-0) Therefore, assign the SIP ID X101 to the first client device with the corresponding password - where the X is to be replaced with the apartment number e.g. 1101 for *Apartment 1* or 3101 for apartment 3. As SIP/VoIP server, use the IP address of the DIVUS HEARTBEAT - in our case *HB APT 1* at *Apartment 1* and *HB APT 2* for *Apartment 2*.

For other devices (including mobile) the same applies.

<span id="page-13-4"></span>If you are using the DIVUS VIDEOPHONE app, you should enter the host name as the VoIP server instead of the IP address: **dhb-apt1** (dhb-apt2, etc.) in the example.

## **2.7 GROUP CALLS**

For this purpose, use the same naming scheme as in Chap. [2.2,](#page-6-0) only with 99 as last digits. For e.g. *Apartment 1* it would be the number 1199, for unit 7 the 7199.

> 1. First, store the selected phone number (for us as example 1199) as the number to call for the desired residential unit on the outside station.

- 2. *HB MAIN* will forward a call to 1199 to the correct residential unit / its DIVUS HEARTBEAT.
- 3. There, a small addition to the Extensions configuration page is needed:

Go to the extension internal:

```
[internal]
exten \Rightarrow _11XX,1,NoOp()exten => _11XX,n,Dial(SIP/\${EXTEN},30)exten => _11XX, n, Hangup()
```
4. Add this below:

```
exten => \frac{1199}{1}, 1, NoOp()
exten => \frac{1}{2}199, n, Dial(SIP/1101&SIP/1102,30)
exten => \frac{1199}{n}, Hangup()
```
The call number is highlighted in yellow. The clients called in light blue. For more details on creating a group call in general, see the DIVUS HEARTBEAT manual.

5. For *Apartment 2*, the whole thing looks like this:

```
[internal]
exten \Rightarrow \_21XX, 1, NoOp()exten => _21XX,n, Dial(SIP/${EXTEN}, 30)
exten => 21XX, n, Hangup()
exten => _2199,1,NoOp()exten => 2199, n, Dial(SIP/2101&SIP/2102,30)
exten \Rightarrow \frac{2199}{n}, Hangup()
```
# <span id="page-15-0"></span>3 Appendix

## <span id="page-15-1"></span>**3.1 TABULAR NETWORK CONFIGURATION OVERVIEW**

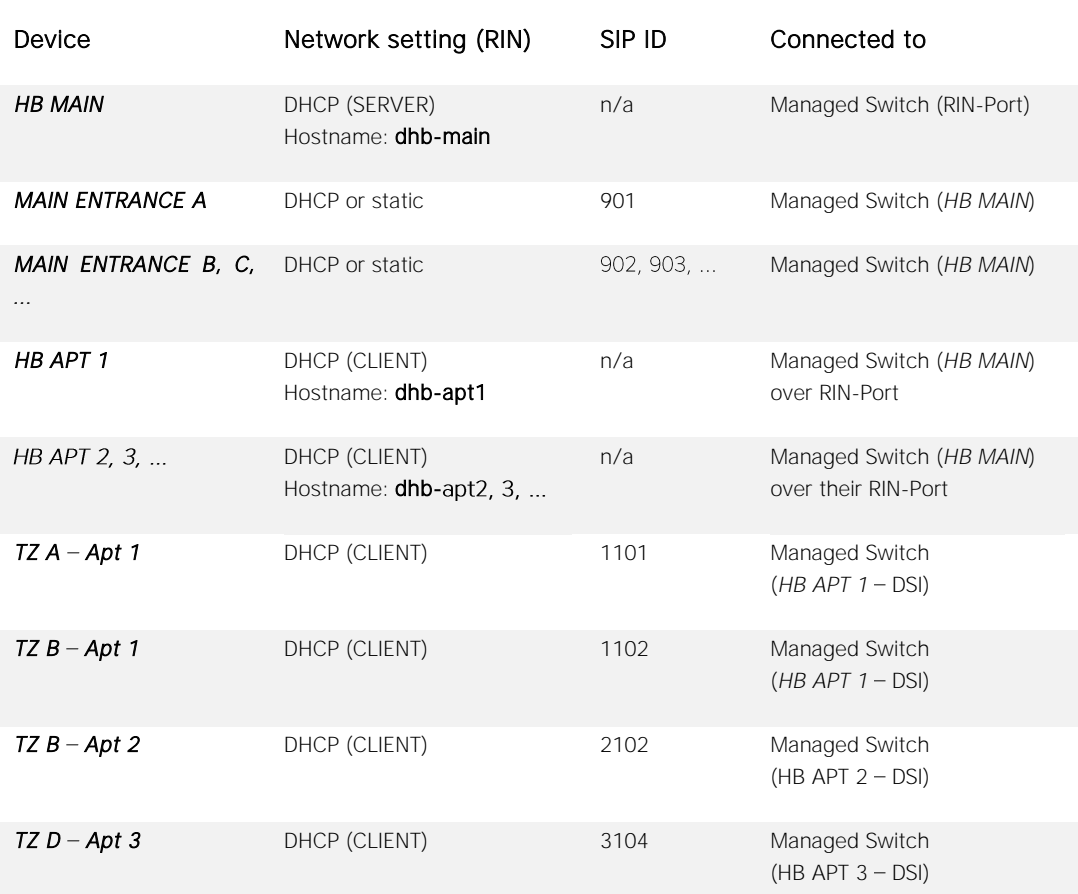

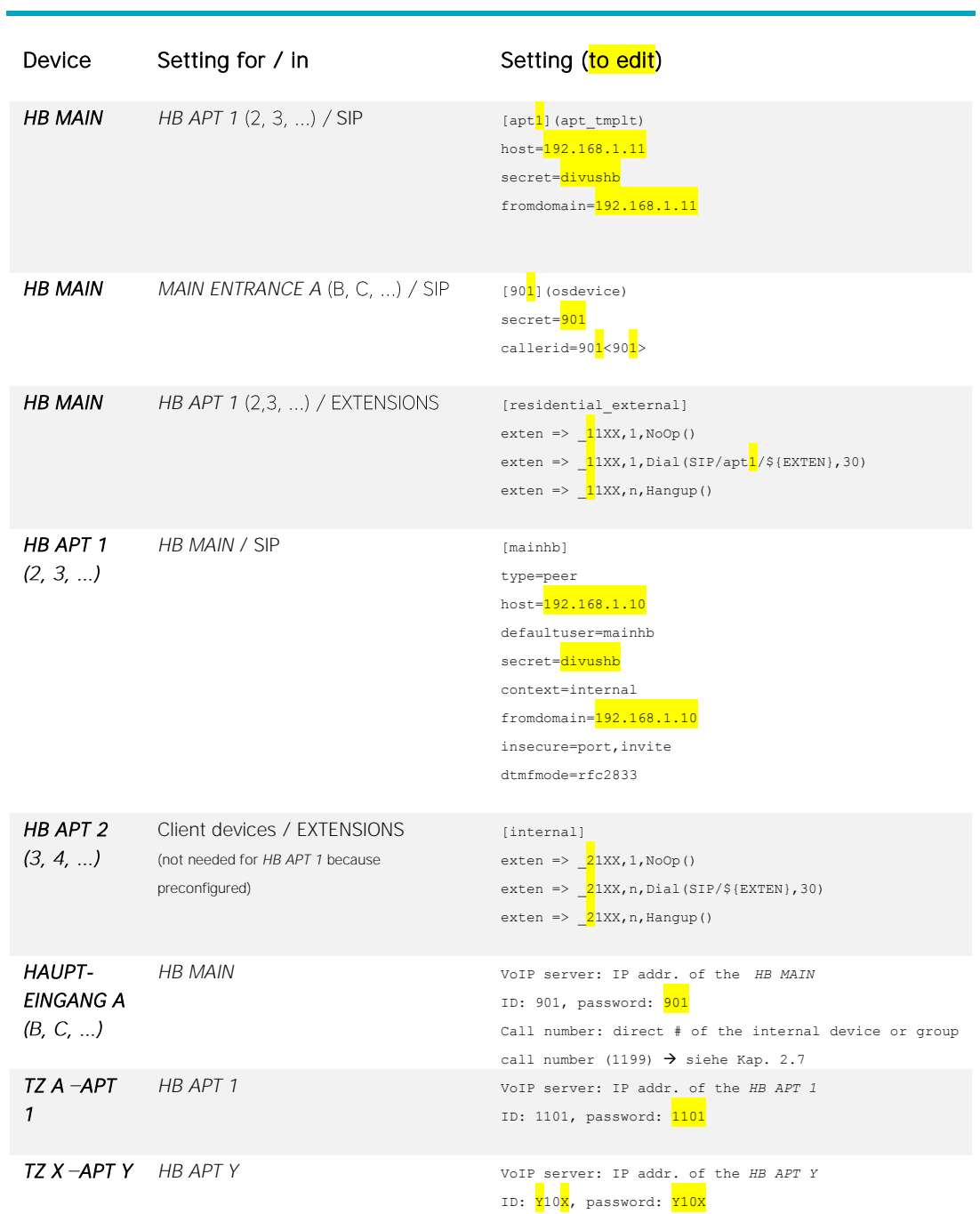

#### <span id="page-16-0"></span>**3.2 TABULAR INTERCOM CONFIGURATION OVERVIEW**

#### <span id="page-17-0"></span>**3.3 HOW DO CALLS OVER TWO VOIP SERVERS WORK IN DETAIL?**

# Given *Server A* and *Server B*, having:

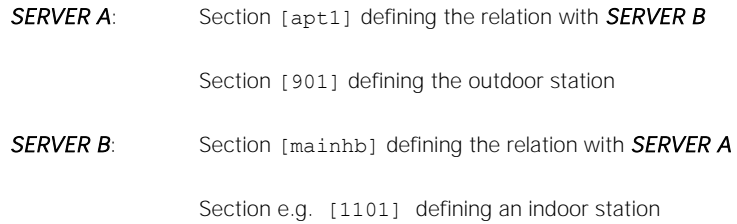

### <span id="page-17-1"></span>3.3.1 SCENARIO 1: [901] CALLS [1101]

The Steps are:

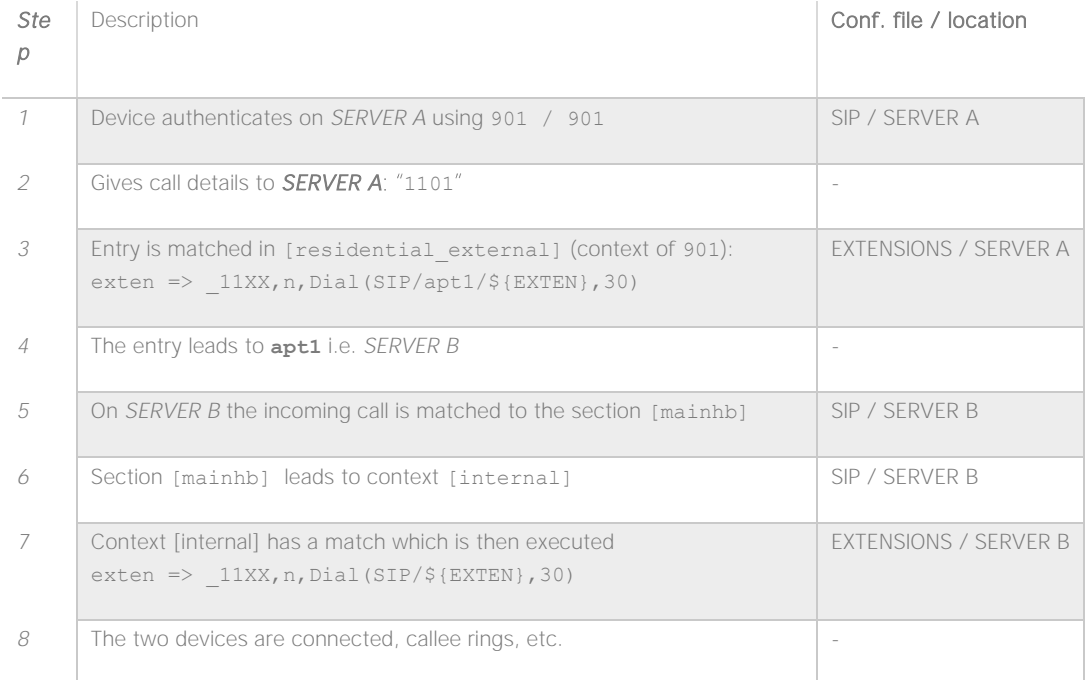

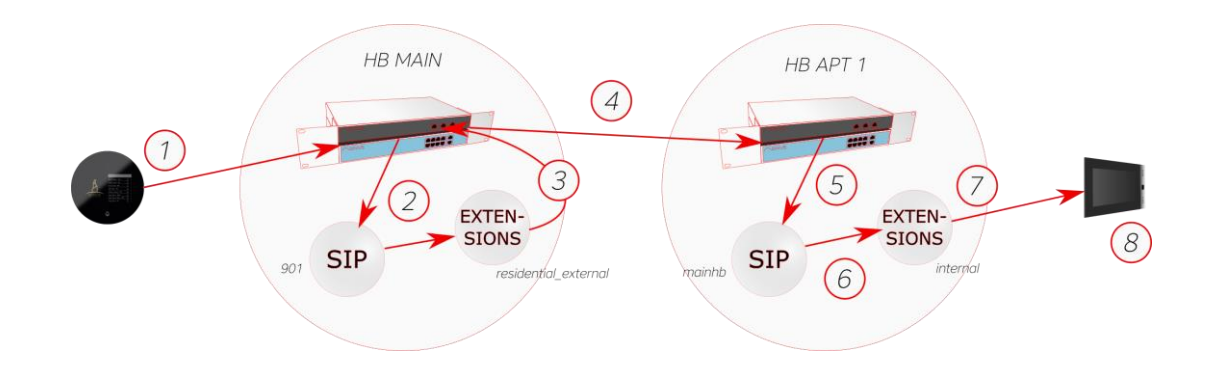

### <span id="page-18-0"></span>3.3.2 SCENARIO 2: [1101] CALLS [901]

The Steps are:

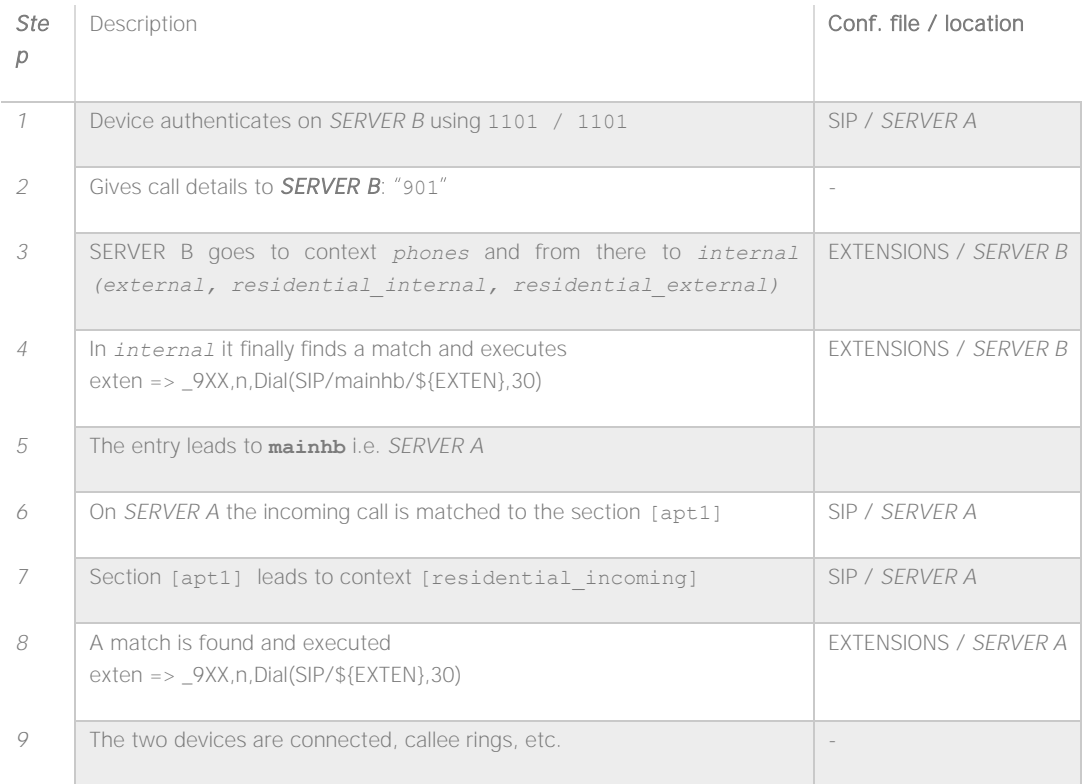

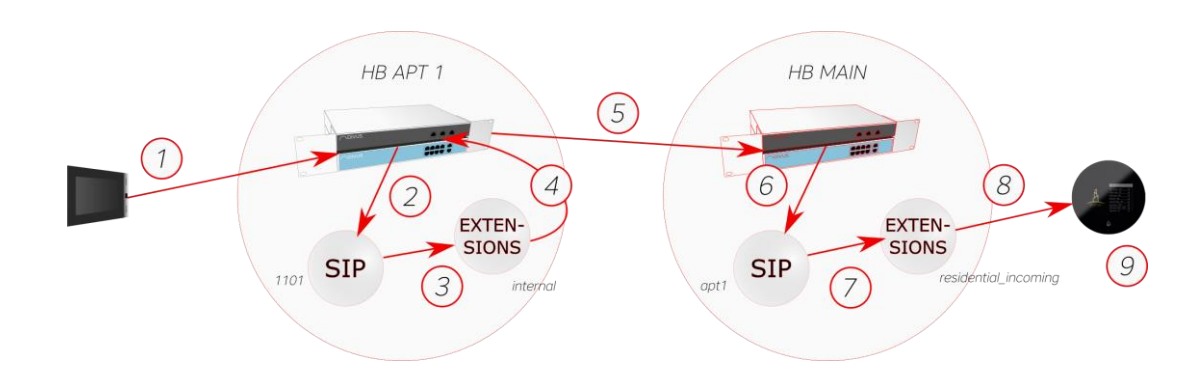

<span id="page-19-0"></span>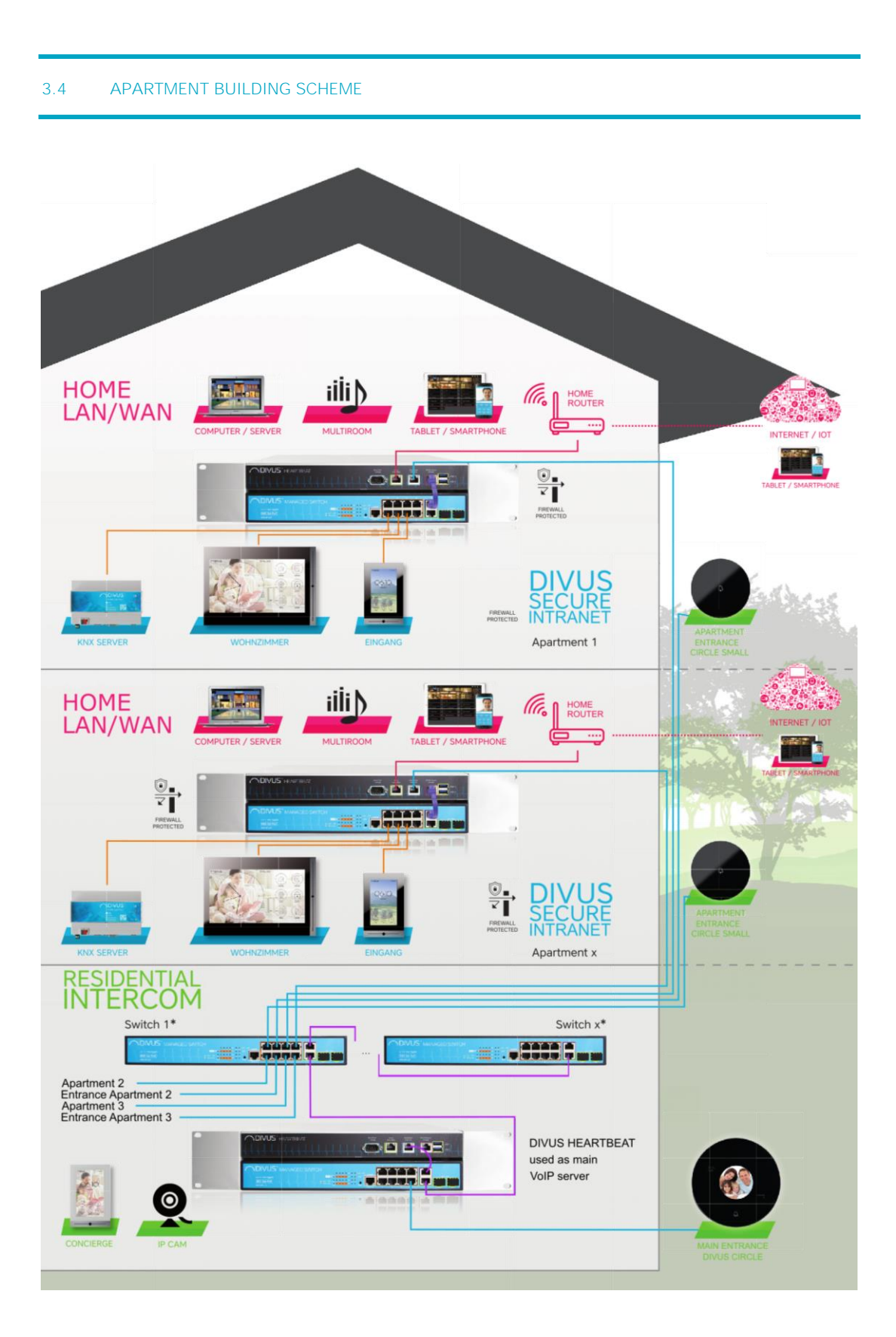

<span id="page-20-0"></span>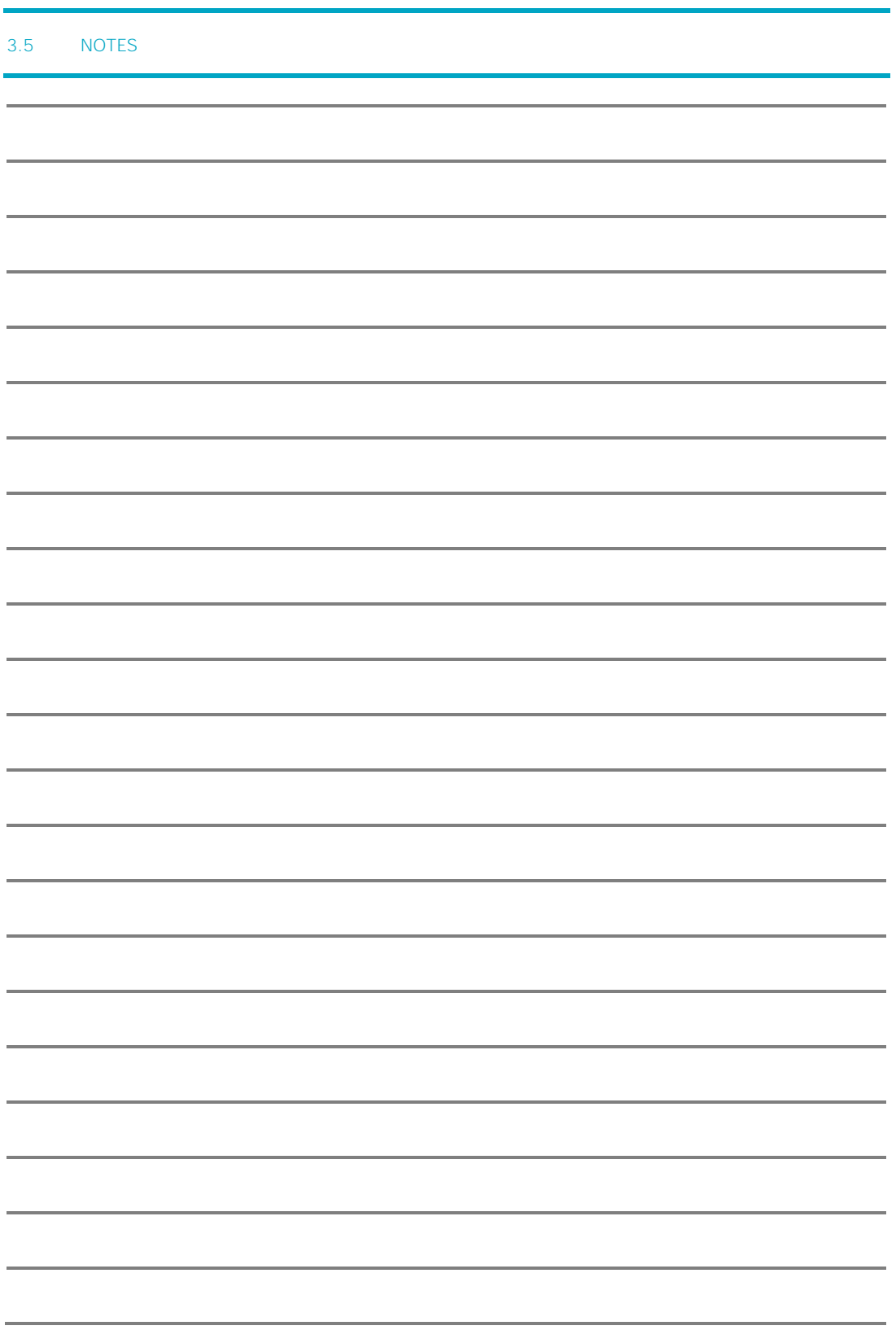

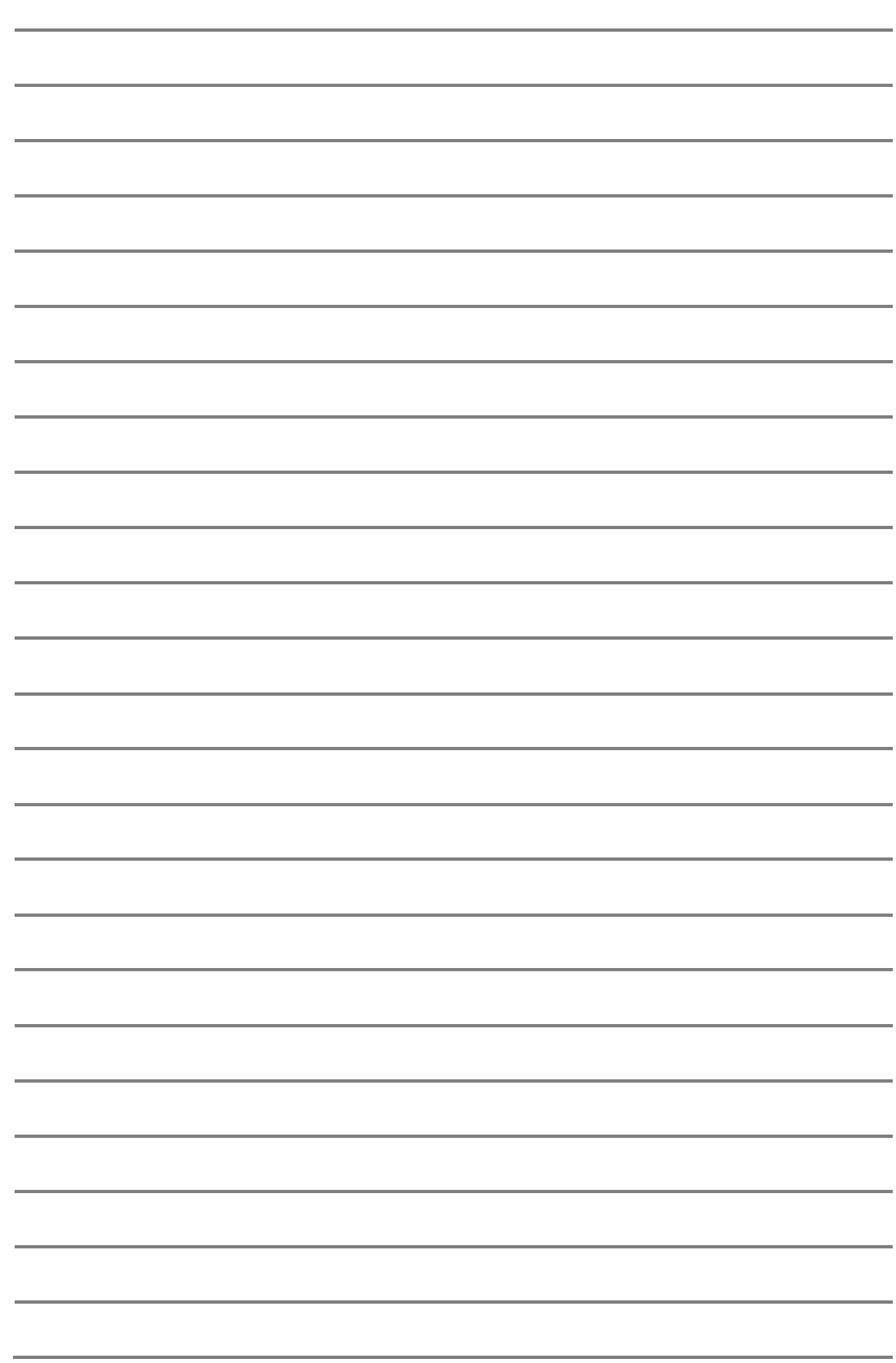